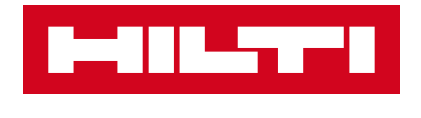

BIM CONTENT

- **Family names for cast-in anchor products**
- [Hilti\\_ANC\\_anchorchannel\\_HAC-C-P 50-30.rfa](https://www.bimobject.com/hilti/product/hac_c_p_hot_rolled)
- [Hilti\\_ANC\\_anchorchannel\\_HAC-C-P 40-22.rfa](https://www.bimobject.com/hilti/product/hac_c_p_hot_rolled)

### **General note**

The goal for this **Hilti BIM-Revit Instruction Set** is to **provide a quick guidance & explanation** for anyone using Hilti's BIM-Revit content. This should lead to an easy and intuitive way of modelling projects with Hilti components.

### **Targeted users**

for the Hilti Revit-content are **installers & planers involved in applications** for:

- Installation products (such as modular supports systems, HVAC supports & hangers),
- Fire Safety products (like sleeves, collars & blocks),
- Fastener products (like screws, expansion anchors & anchor channels).

### **Items covered by content-type**

- 1. Placing method within design environment
- 2. Explanation relevant constraint parameters
- 3. Error/warnings
- 4. Visibility
- 5. Explanation Hilti Shared parameters

#### **Legend**

 $[...]$  = name of the parameter used in the family

Burgundy text *=* the value of the parameter

 $\rightarrow$  *Function* = name of a button or command

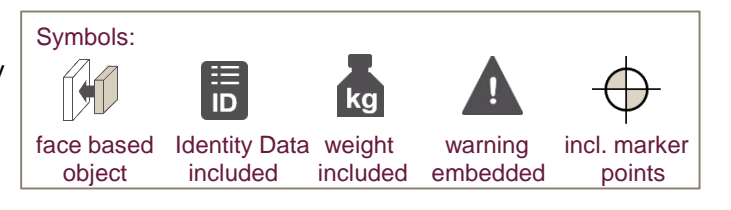

ANC anchorchannel HAC-C-

### **For your notice**

Hilti Revit-families are **digital objects to be used for modeling** in a native design environment of Autodesk Revit®. Autodesk Revit® is a registered trademark and therefore the legal restrictions have to be considered. Hilti Revit-families are covering a certain level of detail (LOD 300) to evaluate on clashes and on the dimensions within BIM for an intended use of a product.

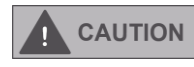

**This digital object is not covering all details of it´s physical product items. Geometries and configurations may variy to the physical product described.**

**NOTICE** Please read carefully and make yourself familiar with the instructions for use (IFU) of this product before you use the digital object in any design environments. The digital object does not contain the neccessary calculations for the intended use of products.

## **Data Rich Content**

- Bill Of Materials can be generated by inserting a prepared Hilti Schedule
- OmniClass number (Table 23 Products) have been assigned to all families
- Product and Article information is secured in all families making them reliable in a project workflow
- Essential chapters of the Revit Standards Foundation have been implemented for all families such as subcategories and general parameters
- Content is basically IFC compliant (both 2.3x and 4.0) by IfcExportAs and IfcExportType parameters

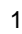

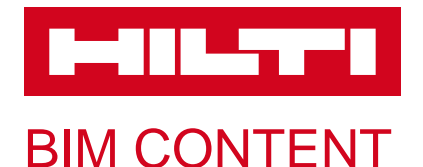

HAC-C-P 40/22 F

**Structural Connections (1)** 

Properties

Constraints

Anchor depth

Hilti\_prefab\_phase

RSen\_C\_code\_manufacturer\_... 2277358

RSen\_C\_product\_description HAC-C-P 40/22 1050 F

length Number of anchors

Middle

Right Left

Length warning

**Dimensions** RSen\_C\_length

General

Text

### **Family names for cast-in anchor products**

Hilti\_ANC\_anchorchannel\_HAC-C-P 40-22

1050.0

150.0

 $\overline{5}$ 

 $\Box$ 

□ 1050.0

1050.0

- [Hilti\\_ANC\\_anchorchannel\\_HAC-C-P 50-30.rfa](https://www.bimobject.com/hilti/product/hac_c_p_hot_rolled)
- [Hilti\\_ANC\\_anchorchannel\\_HAC-C-P 40-22.rfa](https://www.bimobject.com/hilti/product/hac_c_p_hot_rolled)

 $\overline{\smile}$   $\boxplus$  Edit Ty

 $\hat{\mathbf{x}}$ 

 $\hat{\mathbf{z}}$ 

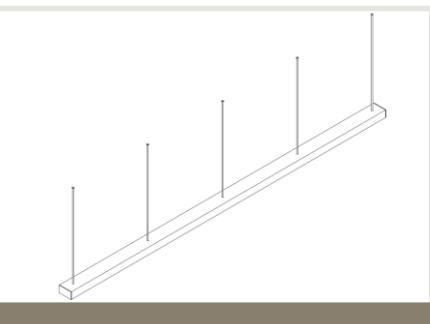

# [ANC\\_anchorchannel\\_HAC-C-P](https://www.bimobject.com/hilti/product/hac_c_p_hot_rolled)

Naming convention ANC\_anchorchannel\_HAC-C-P [hot\_rolled]: v1.01

- Profile width / profile height [e.g. 50-30]
- $\cdot$  A4 = stainless

 $\frac{1}{2}$ 

.<br>- ANC\_anchorchannel\_HAC-

Structural<br>C-P 40-32 omechon<br>HAC-C-B-4  $\cdot$  F = hot dipped galanized

→ *Spacebar* to rotate the object by 90 degree around the insert point on the host it´s been placed.

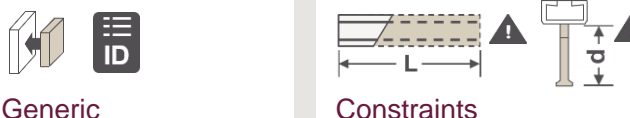

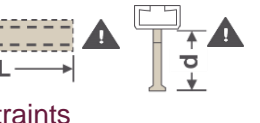

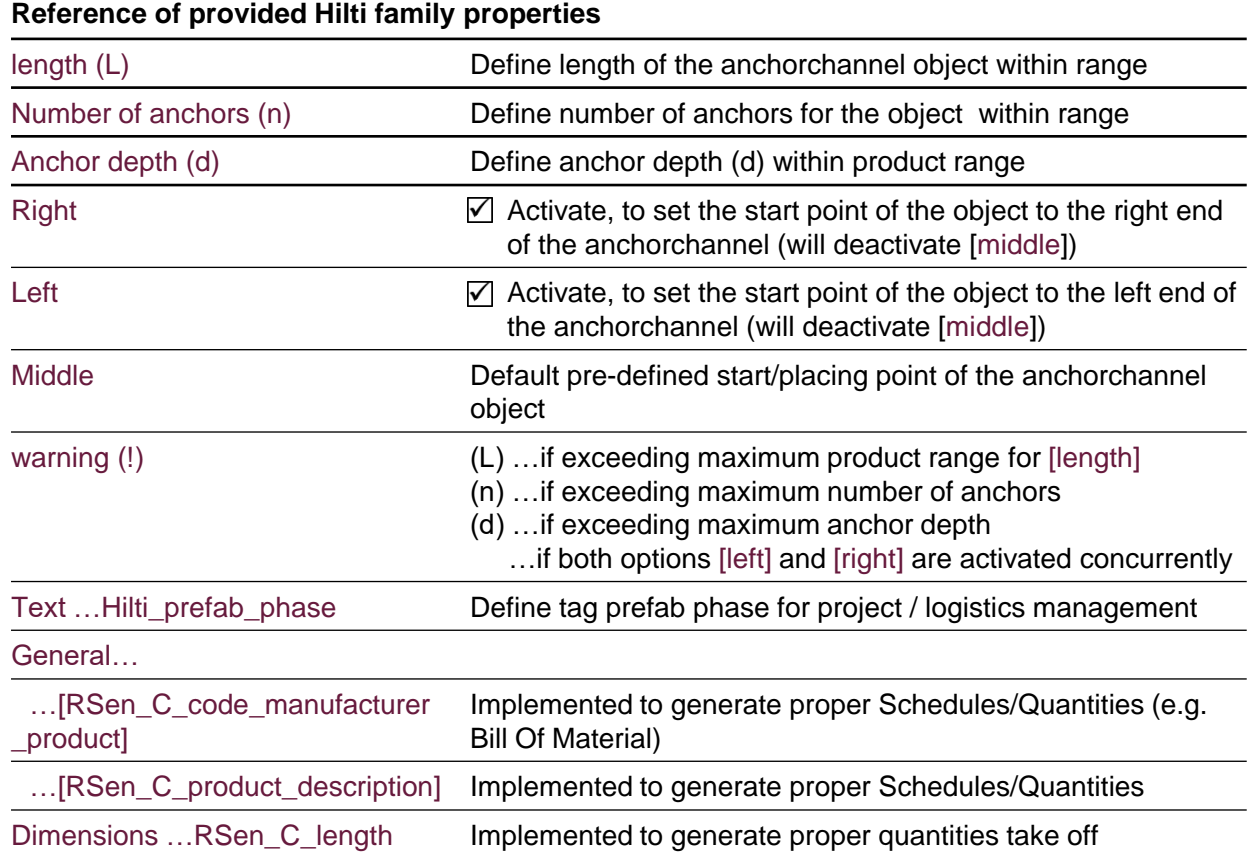

All rights reserved. No extract either may be reproduced or published without our permission in writing. Autodesk Revit® is a registered trademark and therefore the legal restrictions have to be considered.

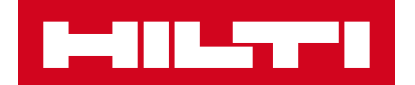

# HOW TO: ANCHOR CHANNEL HAC-C-P

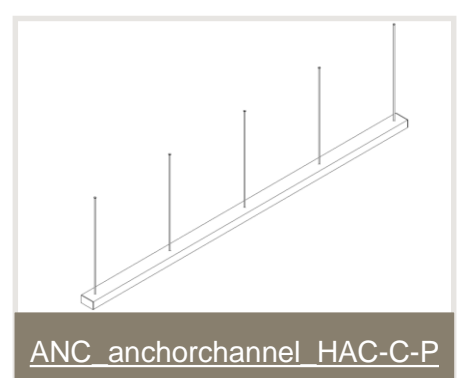

# **Step: Product data and calculation**

PROFIS Anchor [Channel](https://www.hilti.de/c/CLS_CUSTOMER_SOFTWARE/CLS__SOFTWARE_FASTENING_SYSTEMS/r3604720?itemCode=2097334)

Please make sure that the data and results of Hilti PROFIS Anchor Channel must be checked for agreement with existing conditions and for plausibility, before placing any object in your BIM modelling environment.

### **Step: Placement**

Placing the Anchor Channel (Structural Connections) can be done in a 3D view or in a floor plan to a host object using  $\rightarrow$ *Place on Face* (best option), → *Place on Vertical Face* or → *Place on Work Plane.*

The insert point of the family can be chosen as [Middle], [Left] or [Right] as implemented in → *Properties*.

[family category] = Structural Connections

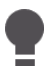

→ *Spacebar* to rotate the anchor channel object by 90 degree around the insert point on the host it´s been placed.

If → *Place on Work Plane* used, you must use → *Flip Work Plane* to correct the orientation.

### **Step: Configuration of Constraints**

When the profile position is not defined correctly, e.g. [Left] and [Right] concurrently, a warning text will appear. Also an exclamation mark is shown in 3D.

### **Warning**

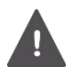

A warning text appears, if both options [left] and [right] are activated.

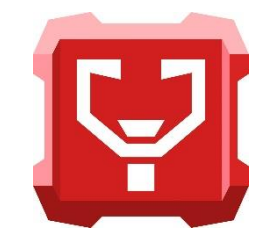

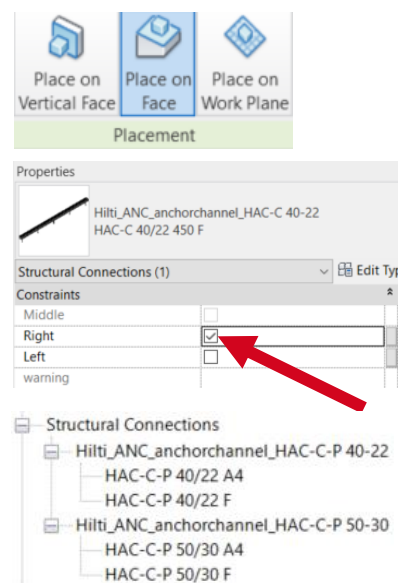

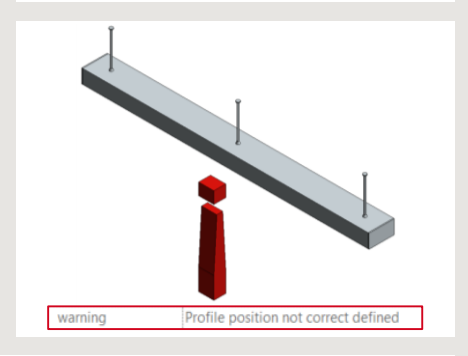

### **Additional Information**

Material of the element is set (predefined) within Type Properties. These values have already been assigned while loading the family/types into a project.

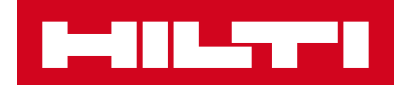

# HOW TO: ANCHOR CHANNEL HAC-C-P

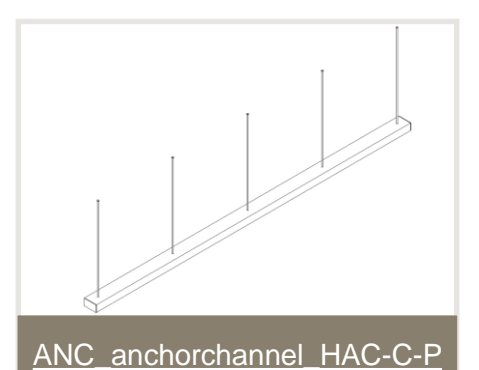

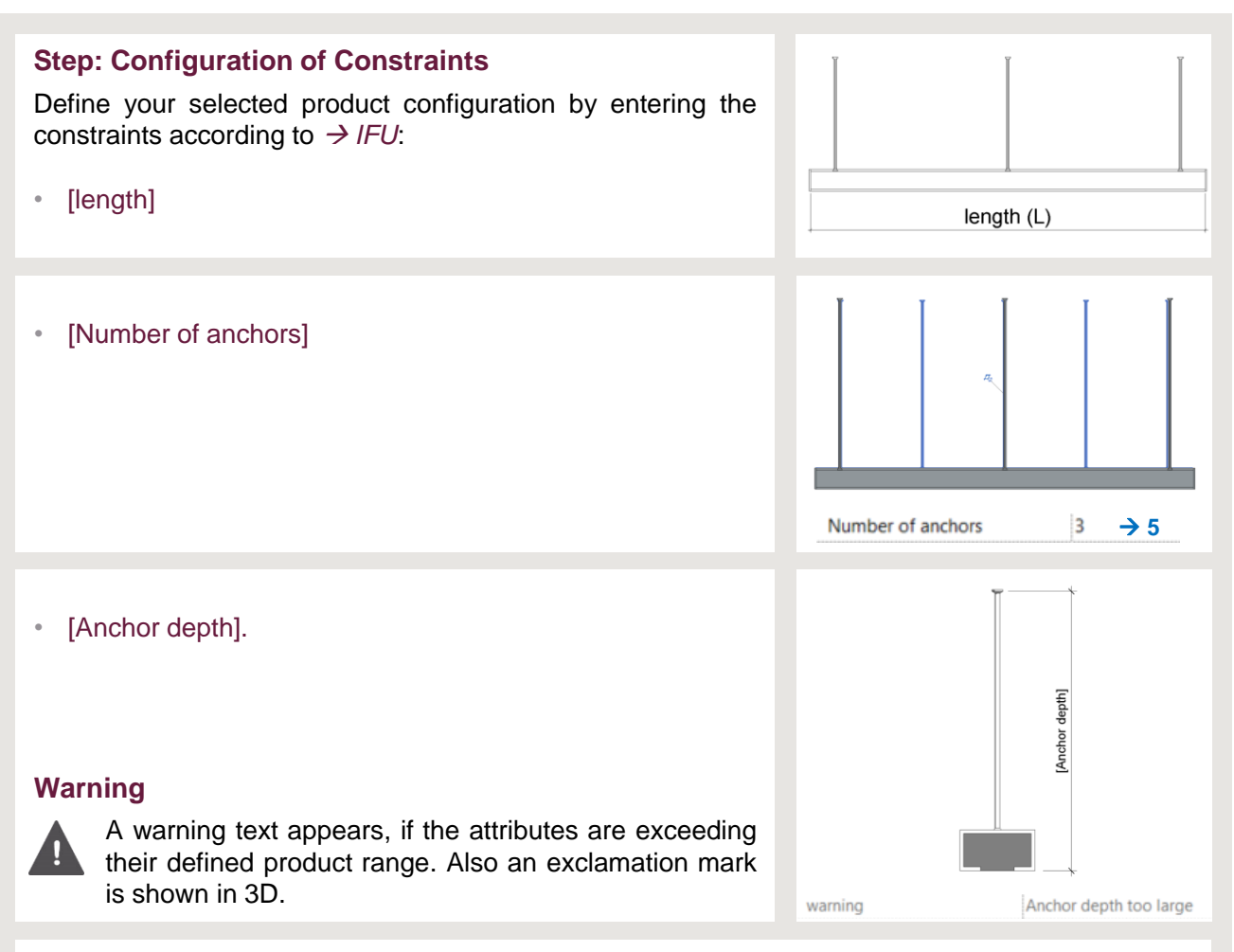

# **Additional Information**

To see HAC-C-P family for coordination with Hilti\_INS\_channel or other objects, the MEP view must be set to discipline [Coordination] and also have an →*Underlay* activated with the view orientation→ *Look Up.*